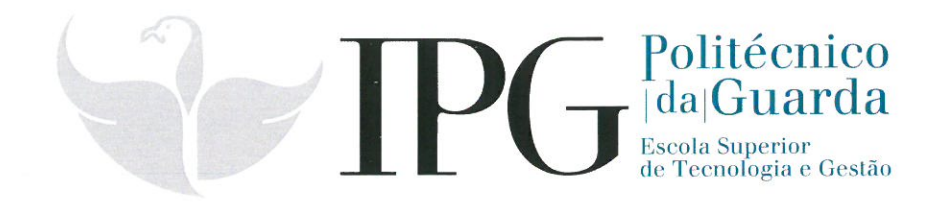

# **RELATÓRIO DE ESTÁGIO**

Curso Técnico Superior Profissional em Cibersegurança

Pedro Alexandre Anunciação Sousa

agosto | 2020

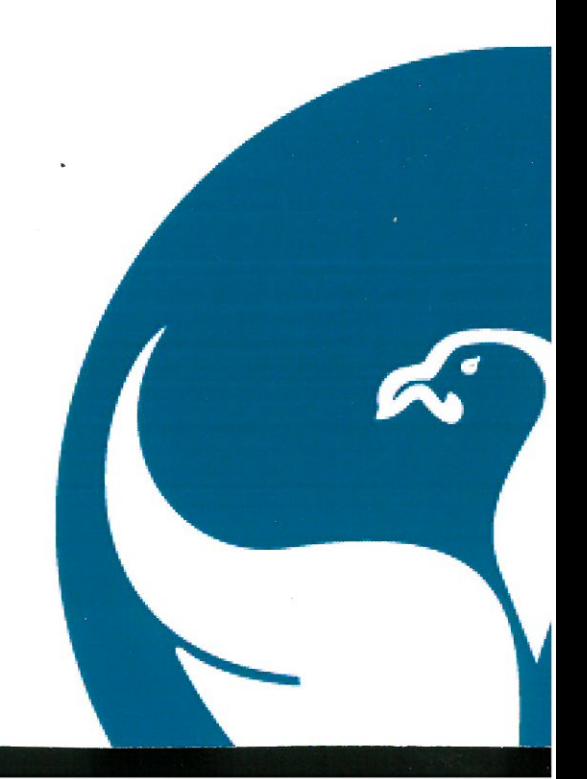

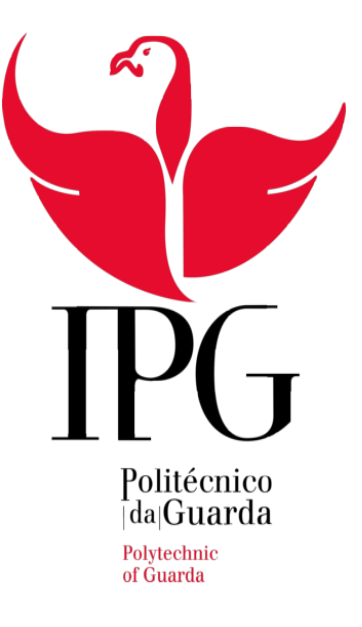

### **Instituto Politécnico da Guarda**

**Escola Superior de Tecnologia e Gestão**

**Relatório de Estágio**

### **Pedro Alexandre Anunciação Sousa**

**Relatório Para a Obtenção do Grau Técnico Superior Profissional**

### **Em Cibersegurança**

30 de agosto de 2020

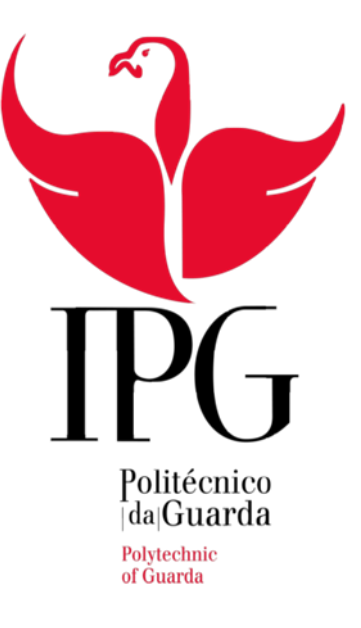

#### **Instituto Politécnico da Guarda**

**Escola Superior de Tecnologia e Gestão**

**Relatório de Estágio**

**Pedro Alexandre Anunciação Sousa**

**Relatório Para a Obtenção do Grau Técnico Superior Profissional** 

**Em Cibersegurança**

**Orientador:** 

Professor Fernando Melo

**Supervisor:**

Rui Brites – COFICAB GR Mário Milheiro – COFICAB Vale de Estrela

# <span id="page-3-0"></span>Agradecimentos:

Gostaria de deixar um obrigado sincero a todos aqueles que me ajudaram e guiaram durante esta jornada desafiadora e até um pouco turbulenta devido à pandemia mundial que infelizmente todos enfrentamos diariamente. Todos os mencionados foram uma ajuda valiosa para a conclusão deste estágio.

Quero começar por agradecer à minha família por estar sempre aqui para mim em todos os momentos e me apoiar tanto a nível pessoal como profissional e sempre acreditaram em mim e nas minhas capacidades.

À equipa de Recursos Humanos da COFICAB por me ter guiado no início do estágio e por me ter auxiliado a conciliar o horário de trabalho com a urgência da conclusão do estágio. Especialmente ao Pedro Santos por me ter proporcionado a oportunidade de resumir o estágio e por ter sugerido formas que ajudassem na conclusão do estágio dentro do tempo necessário.

A ambas as Equipa de IT da COFICAB, tanto a da COFICAB – GR como a da COFICAB – Vale de Estrela. Agradeço ao Mário Milheiro e ao Rui Brites pela supervisão do estágio e pela criação de tarefas para concluir em contexto de estágio. E agradeço aos Técnicos Nelson Monteiro e Miguel Almeida pela orientação e formação que foram sempre preciosas para a adquirição de novos conhecimentos e melhoramento de capacidades no espaço de tempo que passei na COFICAB – GR e aos técnicos Pedro Cardoso, Pedro Miguel Santos e Tiago Alves pela orientação e trabalho de equipa durante a duração do estágio que passei na presença do mesmo e pela formação que me foi dada durante esse período que me permitiu ganhar conhecimento sobre diversos assuntos relacionados com a informática. Mas também espírito de equipa que sempre me fez sentir bem-vindo em ambas localizações diferentes que frequentei.

Ao Instituto Politécnico da Guarda pela formação que me foi dada durante as aulas que me permitiu ter as bases dos conhecimentos e capacidades necessárias na realização de tarefas durante o estágio e ao Professor Fernando Melo Rodrigues pela orientação e disponibilidade fornecidas durante o período de estágio. Aos profissionais do Gabinete de Estágios e Saídas Profissionais pelas diversas tentativas e insistência ao contactar com as várias empresas e pela ajuda que prestaram durante as fases mais complicadas do período de estágio.

# <span id="page-4-0"></span>Plano de Estágio:

Primeiramente introduzir o aluno ao mundo laboral e desenvolver as seguintes aptidões e conhecimentos:

Identificar, entender e antecipar a procura de utilizadores finais e de unidades de negócio, relativamente ao desenvolvimento e/ou integração de aplicações de negócios ERP.

Participar no desenvolvimento de políticas e procedimentos para a gestão de soluções de negócios ERP e avaliar o desempenho dos prestadores de serviços. Desenvolver e monitorizar um plano eficaz de implementação/atualização de projetos de ERP, alinhado com orçamentos predefinidos

Desenvolver requisitos de aplicações de negócio ERP, coordenar o design, desenvolvimento, implementação e testes de aplicações.

Desenvolver e implementar o plano de gestão de mudanças, instalar melhorias e atualizações do ERP. Prestar apoio a utilizadores de segundo nível, relacionado com consultas e reclamações de aplicações ERP.

Desenvolver plano de continuidade e recuperação de serviços, incluindo resposta a emergências e realização de continuidade total dos serviços de IT. Preparar, comunicar e rever os KPI's das aplicações de negócios de ERP e definir os planos de melhoria contínua de processos, procedimentos e sistemas.

## <span id="page-5-0"></span>Resumo:

O estágio em contexto da finalização do curso de Cibersegurança teve início no dia 9 de março na COFICAB – GR tendo este mesmo sido interrompido a dia 14 de março devido à pandemia mundial de COVID-19. Dia 22 de junho houve a retoma do estágio com uma alteração da localização tendo sido transferido para a COFICAB- Vale de Estrela. A interrupção levou ao atraso da finalização do estágio pudendo comprometer a finalização deste antes do início do ano letivo 2020/2021, assim foram levadas a cabo medidas como teletrabalho e maior número de horas diárias a estagiar com finalidade de terminar a tempo do início do próximo ano letivo.

Na minha estadia na COFICAB-GR (9 de março a 14 de março) os primeiros 3 dias de estágio basearam-se em formação dirigida por Nelson Monteiro. Os restantes dias da minha estadia foram de aprendizagem e adquirição de conhecimento sendo me atribuídas tarefas como ajudar no arranjo de máquinas e resolução de problemas de software, instalação de equipamentos como por exemplo smart TVs e ainda um planeamento junto com o chefe de equipa do IT de um ataque de Phishing que não acabou por acontecer devido à interrupção dada a dia 14 de março.

Na minha nova localização em Vale de Estrela depois da transferência as tarefas como estagiário consistiam mais em conhecimento do software das impressoras e das máquinas, correção de erros do CMES, configuração de pastas de rede, configuração do Windows de acordo com as normas da fábrica, aprendizagem do funcionamento de um servidor de redes, clonagem de discos, relembrar aprendizagens já adquiridas anteriormente no período de aulas como por exemplo conhecimentos sobre o java, limpeza de impressoras, entrada remotamente em PC's, consertar erros no hardware da fábrica como por exemplo pistolas de scan.

Em ambas as localizações os conhecimentos adquiridos em tempo de aulas foram essenciais apesar de o curso não estar diretamente relacionado com as aprendizagens do estágio, foi necessário colocar estes em prática ou os relembrar. Além de novos conhecimentos na área de informática tive a oportunidade de experiências e observar um local de trabalho, a sua ética e o funcionamento sendo conhecimento valioso a nível profissional e as minhas capacidades em colaboração entre membros de uma equipa neste tipo de ambiente.

# <span id="page-6-0"></span>Abstract

The internship in the context of the completion of the Cybersecurity course began on March 9 at COFICAB – GR and this was interrupted on March 14 due to the global pandemic of COVID-19. On June 22, the internship resumed with a change in location and was transferred to COFICAB- Vale de Estrela. The interruption led to the delay of the completion of the internship, which could compromise the completion of the internship before the beginning of the school year 2020/2021, thus taking measures such as telework and a greater number of daily hours to be interned in order to finish in time for the beginning of the next school year. During my stay at COFICAB-GR (March 9 to March 14) the first 3 days of internship were based on training directed by Nelson Monteiro. The remaining days of my stay were learning and acquiring knowledge being assigned me tasks such as helping in machine scan and software troubleshooting, installing equipment such as smart TVs and also planning along with the IT team leader of a Phishing attack that did not end up due to the disruption given on March 14th. In my new location in Vale de Estrela after the transfer the tasks as an intern consisted more of knowledge of the software of the printers and machines, CMES error correction, network folder configuration, Windows configuration according to factory standards, learning the operation of a network server, cloning disks, recalling learnings already acquired in the period of classes such as knowledge about java, cleaning printers, remotely entering PC's, fixing errors in factory hardware such as scan guns. In both locations, the knowledge acquired in class time was essential although the course was not directly related to the learning of the internship, it was necessary to put these into practice or remember them. In addition to new knowledge in the area of information technology I had the opportunity to experience and observe a workplace, its ethics and operation being valuable knowledge at the professional level and my skills in collaboration between members of a team in this type of environment.

# Índice

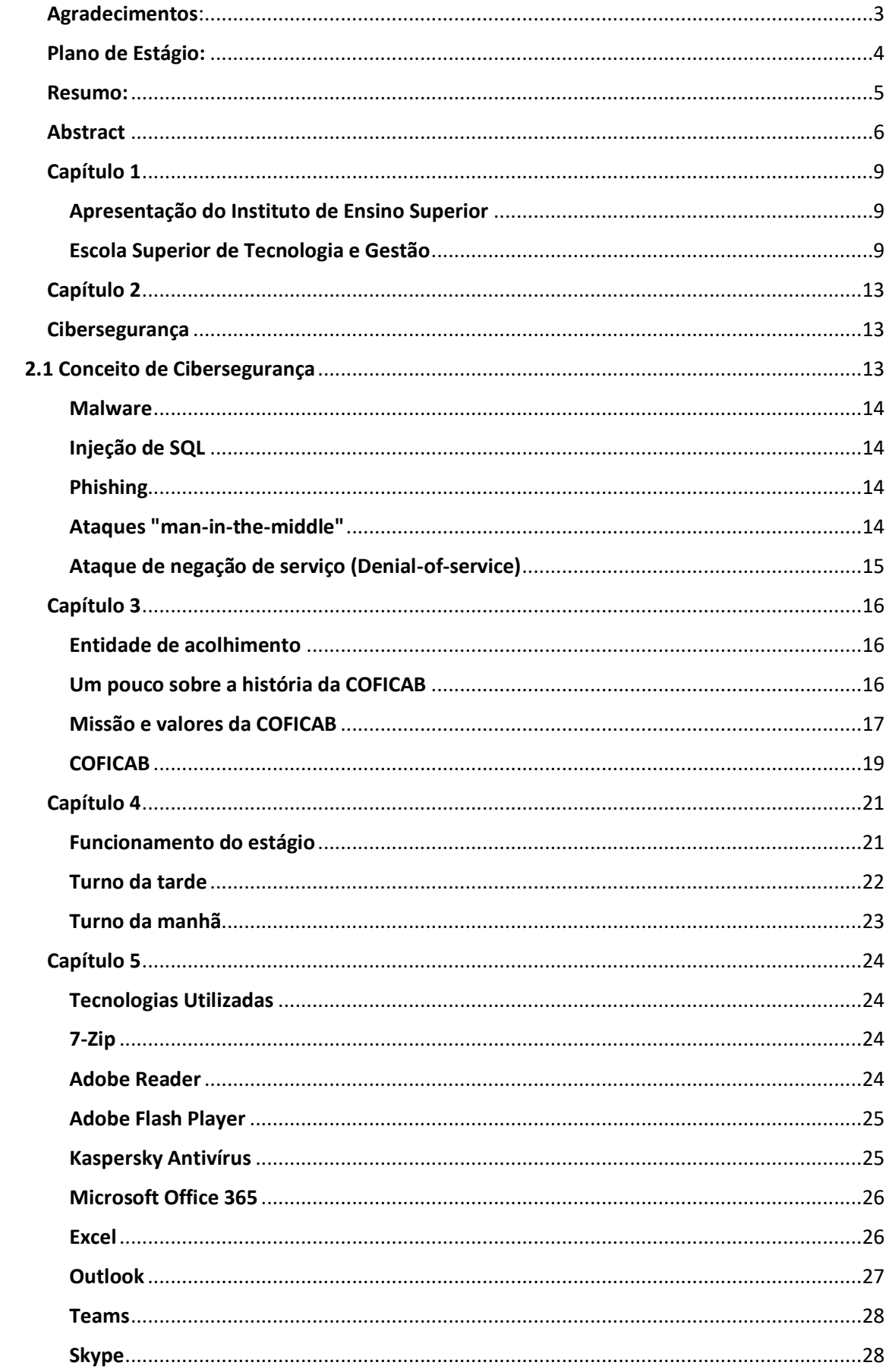

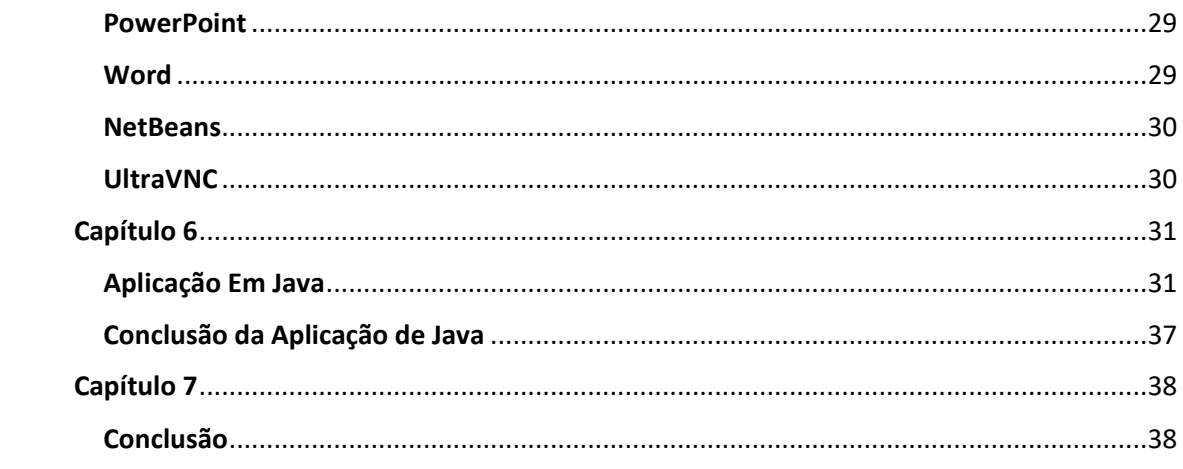

# Capítulo 1

# <span id="page-9-2"></span><span id="page-9-1"></span><span id="page-9-0"></span>Apresentação do Instituto de Ensino Superior Escola Superior de Tecnologia e Gestão

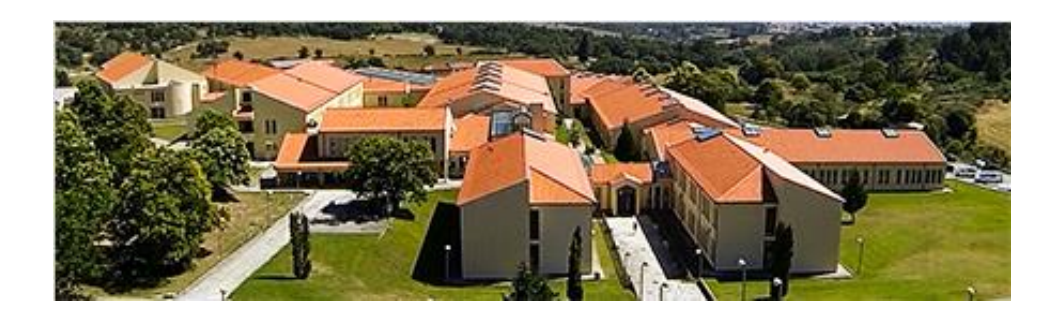

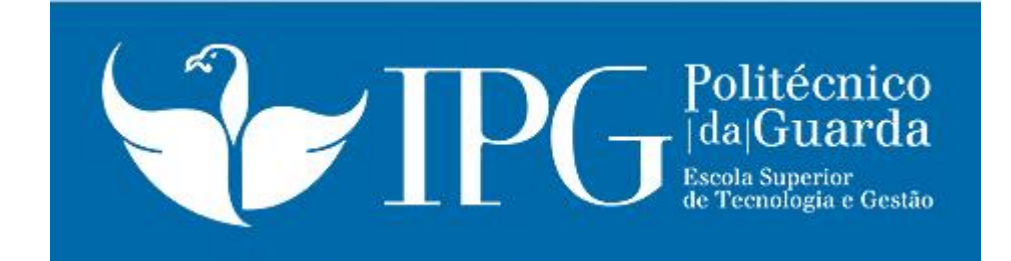

## *1.* APRESENTAÇÃO DA ESTG

A Escola Superior de Tecnologia e Gestão (ESTG), enquanto parte interessada do Projeto Educativo do Instituto Politécnico da Guarda (IPG), promove a integração do ensino, da investigação aplicada e da prestação de serviços no âmbito de um centro de inovação e saber-fazer com vocação euro-transfronteiriça.

A ESTG-IPG, dirigida para a empregabilidade socialmente reconhecida, tem vindo a colocar diplomados com habilitações e competências nas organizações, que, conjugados com um espírito empreendedor, desenvolvem a aprendizagem e a experimentação ao longo da vida.

No âmbito das suas atividades, a ESTG-IPG interage com os diversos stakeholders, promovendo uma cultura baseada em comportamentos e relações, bem como na afirmação de valores fundamentais, como:

- Inovação: ao promover novas abordagens, cursos e processos educativos, de forma a responder de modo crítico e criativo aos desafios internos e externos, gerando valor acrescentado;
- Pluralismo: ao alicerçar as relações entre stakeholders na congregação de vontades, otimização de sinergias e valorização das diferenças;
- Responsabilidade: pela capacidade de assumir os próprios atos;
- Equidade: pelo respeito pela pessoa, assegurando justiça social, igualdade de oportunidades e proteção da diversidade cultural.

O mapa estratégico da ESTG-IPG centra-se em três vetores principais:

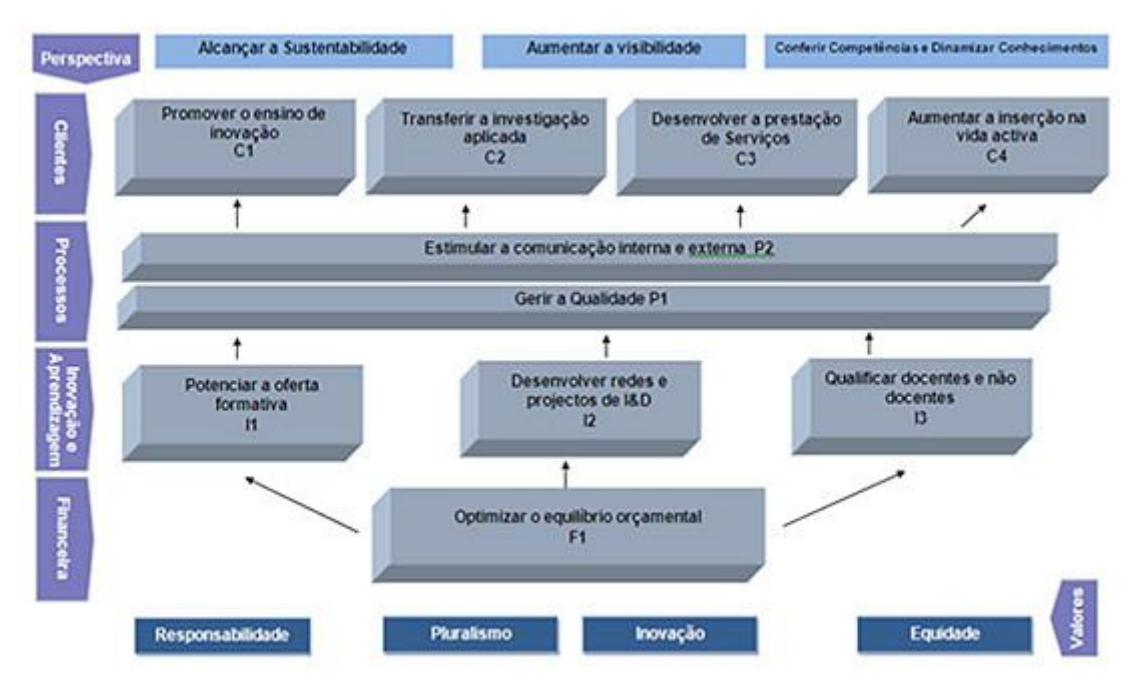

# 2*. Oferta Formativa*

## 2.1 Cursos Técnicos Superiores Profissionais (TeSP's)

Os TeSP's Normalmente Lecionados são:

- Cadastro Predial
- Cibersegurança
- Construção Civil e Obras Públicas
- Contabilidade e Fiscalidade
- Desenvolvimento de Aplicações Informáticas
- Design e Fabrico Digital
- Energias Renováveis e Eficiência Energética
- Gestão Clínica Administrativa
- Gestão Comercio Internacional
- Gestão e Inovação de Produtos Endógenos
- Indústria Automóvel
- Infraestruturas de Cloud, Redes e Data Center
- Manutenção e Reparação Automóvel
- Manutenção Industrial Eletromecatrónica
- Metalomecânica e Fabrico Computorizado
- Reabilitação Energética e Conservação de Edifícios
- Testes de Software
- Transportes e Logística

Com a Exceção de "Infraestruturas de Cloud, Redes e Data Center" e "Reabilitação Energética e Conservação de Edifícios" só não serão lecionados no próximo ano letivo 2020/2021.

### 2.2 Licenciaturas

As Licenciaturas normalmente lecionadas são:

- Contabilidade
- Design de Equipamento
- Energia e Ambiente
- Engenharia Civil
- Engenharia Informática
- Engenharia Topográfica
- Gestão
- Gestão de Recursos Humanos
- Marketing
- Mecânica e Informática Industrial

## 2.3 Mestrados

Os Mestrados normalmente lecionados são:

- Computação Móvel
- Construções Civis
- Gestão
- Marketing e Comunicação
- Sistemas Integrados de Gestão (Ambiente, Qualidade, Segurança, Responsabilidade Social)

# Capítulo 2

# Cibersegurança

## <span id="page-13-2"></span><span id="page-13-1"></span><span id="page-13-0"></span>2.1 Conceito de Cibersegurança

Cibersegurança é a prática que protege os computadores e servidores, dispositivos móveis, sistemas eletrónicos, redes e dados contra-ataques maliciosos. Também é chamada de segurança da tecnologia da informação ou segurança de informações eletrónicas. O termo é aplicável a uma variedade de contextos, desde negócios até computação móvel, e pode ser dividido em algumas categorias comuns.

- **Segurança de rede** é a prática de proteger uma rede de computadores contra intrusos, sejam eles invasores direcionados ou malware oportunista.
- **Segurança de aplicativos,** foca em manter o software e os dispositivos livres de ameaças. Um aplicativo comprometido pode fornecer acesso aos dados que pretende proteger. O sucesso da segurança começa na fase de projeto, bem antes de um programa ou dispositivo ser implantado.
- **Segurança de informações** protege a integridade e a privacidade dos dados, tanto no armazenamento como em trânsito.
- **Segurança operacional** inclui os processos e decisões para tratamento e proteção dos arquivos com dados. As permissões que os usuários têm ao aceder uma rede e os procedimentos que determinam como e onde os dados podem ser armazenados ou compartilhados se enquadram nesta categoria.
- **Recuperação de desastres e continuidade dos negócios** definem como uma organização responde a um incidente de CiberSegurança ou qualquer outro evento que cause a perda de operações ou dados. As políticas de recuperação de desastres ditam como a organização restaura suas operações e informações para retornar à mesma capacidade operacional de antes do evento. A continuidade dos negócios é o plano ao qual a organização recorre ao tentar operar sem determinados recursos.
- **Educação do usuário final** aborda o fator de CiberSegurança mais imprevisível: as pessoas. Qualquer pessoa pode introduzir acidentalmente um vírus em um sistema seguro se deixar de seguir as práticas recomendadas de segurança. Ensinar os usuários a excluir anexos suspeitos de e-mail, não conectar unidades USB não identificadas e várias outras lições importantes é vital para a segurança de qualquer organização.

Existem vários tipos de ameaças virtuais sendo algumas delas:

#### <span id="page-14-0"></span>**Malware**

Malware significa software malicioso. Uma das ameaças virtuais mais comuns, o malware é um software que um criminoso virtual ou hacker criou para prejudicar ou danificar o computador de um usuário legítimo. Muitas vezes disseminado através de um anexo de e-mail não solicitado ou download de aparência legítima, o malware pode ser usado por criminosos virtuais para ganhar dinheiro ou em ataques cibernéticos com motivação política.

Há uma série de diferentes tipos de malware, incluindo:

- **Vírus:** Um programa de replicação automática que se prende a um arquivo limpo e se espalha pelo sistema de computadores, infetando arquivos com código malicioso.
- **Cavalos de Troia:** São um tipo de malware disfarçado de software legítimo. Os criminosos virtuais enganam os usuários para carregar cavalos de Troia em seus computadores, causando danos ou coletando dados.
- **Spyware:** Um programa que regista secretamente o que um usuário faz, para que os criminosos virtuais possam fazer uso dessas informações. Um spyware pode, por exemplo, capturar detalhes de cartão de crédito.
- **Ransomware:** Malware que bloqueia os arquivos e dados de um usuário, com a ameaça de apagá-los, a menos que um resgate seja pago.
- **Adware:** Software publicitário que pode ser usado para disseminar malware.
- **Botnets:** Redes de computadores infetados por malware que os criminosos virtuais utilizam para realizar tarefas on-line sem a permissão do usuário.

#### <span id="page-14-1"></span>Injeção de SQL

Uma injeção de SQL (Linguagem de Consulta Estruturada) é um tipo de ataque cibernético usado para assumir o controle dos dados de um banco de dados ou roubálos. Criminosos virtuais exploram vulnerabilidades em aplicativos controlados por dados para inserir código malicioso em um banco de dados através de uma instrução de SQL mal-intencionada. Com isso, eles têm acesso às informações sigilosas contidas no banco de dados.

#### <span id="page-14-2"></span>Phishing

Phishing é quando criminosos virtuais têm como alvo, vítimas com emails que parecem ser de uma empresa legítima pedindo informações sigilosas. Geralmente, os ataques de phishing são usados para enganar as pessoas, levando-as a fornecer dados de cartão de crédito e outras informações pessoais.

#### <span id="page-14-3"></span>Ataques "man-in-the-middle"

Um ataque ''man-in-the-middle'' é um tipo de ameaça virtual em que um criminoso virtual intercepta a comunicação entre dois indivíduos para roubar dados. Por exemplo, em uma rede Wi-Fi não segura, um invasor pode interceptar os dados que estão sendo passados do dispositivo da vítima e da rede.

#### <span id="page-15-0"></span>Ataque de negação de serviço (Denial-of-service)

Um ataque de negação de serviço é um ataque em que os criminosos virtuais impedem um sistema de computadores de atender solicitações legítimas, sobrecarregando as redes e os servidores com tráfego. Isso torna o sistema inutilizável, impedindo uma organização de realizar funções vitais.

Estes ataques são devidos muitas das vezes para obter ganhos financeiros sendo identificado como um **crime virtual**, poderá ser para coletar informações privadas para conseguir ter mais motivação política que é identificado como um **ataque cibernético** ou simplesmente para causar medo e pânico ao seja estamos a tratar de **terrorismo cibernético**.

# Capítulo 3

### Entidade de acolhimento

<span id="page-16-1"></span><span id="page-16-0"></span>**CAI** Powered by Passio

*Fonte: [http://www.coficab.com/wp-content/uploads/COFICAB\\_Powered-by-passion.pdf](http://www.coficab.com/wp-content/uploads/COFICAB_Powered-by-passion.pdf)*

COFICAB é lidar global no projeto, fabricação e vendas de cabos e fios automobilisticos. A COFICAB, membro do Grupo Elloumi, foi fundada em 1992 pelo Sr. Hichem Elloumi. A COFICAB conheceu uma incrível expansão nacional e internacional e uma velocidade inigualável de crescimento orgânico, desde o seu início como uma pequena empresa tunisiana.

#### <span id="page-16-2"></span>Um pouco sobre a história da COFICAB

O Grupo COFICAB foi fundado em 1992 na Tunísia, com apenas uma fábrica em Tunes, como uma pequena empresa especializada apenas no fabrico de cabos e fios automobilísticos, o seu foco na era a qualidade dos cabos foi criada com o intuito de atender o Grupo ELLOUMI internamente. Em 1993, a COFICAB abriu a sua primeira fábrica fora da Tunísia. Localizada em Vale de Estrela, Guarda, Portugal começando assim um longo processo de internacionalização.

A COFICAB começou a expandir exponencialmente sua lista de clientes, trazendo os maiores da indústria, tornando a sua presença global com 5 novas localizações no mundo e aumentando as suas vendas. Os novos locais da COFICAB incluíam 3 P&D, responsáveis por pesquisa, desenvolvimento e inovação.

Posteriormente a COFICAB expandiu a sua gama de produtos e foi capaz de trabalhar com os seus clientes em produtos personalizados. Em 2013, a COFICAB foi condecorada pelo então Presidente da República Portuguesa, Professor Doutor Aníbal Cavaco Silva, com o Prémio de Inovação.

A COFICAB transformou-se um grupo industrial líder no seu setor, com o crescimento orgânico mais rápido na indústria de cabos e fios automobilístico de acordo com a Integer. As suas conquistas incluem: 1.1 mil milhões de euros de faturação em 2016; mais de 3000 empregados a produção de 21 Milhões de Kms de cabo (o equivalente a 55 vezes a distância da Terra à Lua).

Avançando no tempo a COFICAB consolidou sua presença global para oferecer o melhor serviço aos seus clientes, levando a empresa a 20 locais em 11 países e 4 continentes.

Atualmente a COFICAB continua a ser a líder na indústria de fios e cabos automobilísticos e promete continuar a crescer.

#### <span id="page-17-0"></span>Missão e valores da COFICAB

A missão da empresa é criar cabos para as tecnologias automotivas de amanhã, oferecendo soluções inovadoras e competitivas aos seus clientes. Enquanto isso, continuam a ser um empregador preferencial e um parceiro confiável para todos os seus stakeholders.

A COFICAB tem também valores estando estes divididos por categorias: Ética; Compromisso; Trabalho de Equipa; Paixão.

#### **Valores de Trabalho de Equipa**

Trazemos o melhor de nós mesmos para trabalhar e capacitamo-nos uns aos outros para maximizar o nosso potencial coletivo.

- Trabalhamos em conjunto com o espírito de equipa e prosperamos para maximizar o sucesso final da Coficab, cuidamos uns dos outros e trabalhamos como uma equipa.
- Temos confiança nas capacidades e intenções uns dos outros e partilhamos conhecimento, experiência, recursos e melhores práticas.
- Somos honestos e diretos uns com os outros: falamos abertamente, damos e recebemos feedback construtivo.
- Cooperamos com lealdade e confiança em todos os locais, departamentos e níveis da Coficab.
- Respeitamos os valores pessoais e a cultura dos membros da equipe que podem ser diferentes dos nossos.

#### **Valores de Compromisso**

Estamos comprometidos em fazer as coisas comuns extraordinariamente bem.

- Estamos intensamente focados em atender os nossos clientes além da sua satisfação e ajudá-los a alcançar os seus objetivos de negócio.
- Estabelecemos os padrões, que se tornam referência para a indústria de cabos e fios automobilísticos.
- Procuramos a melhoria contínua em todas as áreas dos nossos negócios e nunca aceitamos o segundo melhor, sem comprometer a qualidade, a relação custobenefício, a segurança e o impacto ambiental.
- Somos rápidos a lidar com as mudanças e a superar os desafios com otimismo.
- Fazemos o que dizemos que vamos fazer!

#### **Valores de Ética**

Visamos os mais altos padrões de comportamento ético em tudo o que fazemos.

• Esperamos de nós mesmos o mais alto nível de profissionalismo em todas as nossas interações com colegas, clientes, acionistas, comunidade e o ambiente em que operamos.

• Conduzimos os nossos negócios de maneira legal e compatível, dentro de uma relação de respeito mútuo, baseada em confiança, honestidade, humildade e integridade.

• Todas a decisões e ações derivadas das mesmas são feitas com base nos melhores interesses do Grupo Coficab.

• Incorporamos os valores e princípios da Coficab em todas as ações e decisões que tomamos.

#### **Valores de Paixão**

Acreditamos que o que fazemos faz a diferença: estamos muito orgulhosos do lugar que a Coficab fez na indústria automobilística.

• Somos movidos por determinação infinita e autodisciplina, isso dá-nos a coragem de abraçar novas perspetivas e alcançar objetivos a longo prazo.

- Criamos um ambiente de inovação onde nos inspiramos a prosperar.
- Valorizamos os impactos do que aprendemos, tanto dos nossos sucessos quanto dos nossos fracassos.
- Transmitimos o nosso entusiasmo e paixão pela COFICA Bem todas as situações.
- Estamos empenhados em ser os melhores em fazer o que mais importa.
- Para além de valores e missão a empresa tem uma visão e uma estratégia

#### **A Visão**

.

A visão é ser o melhor parceiro do setor em cabos e fios automobilísticos, comprometido em exceder as expectativas dos nossos clientes, focando-nos no crescimento sustentável por meio de: expansão da presença global, busca por tecnologia e excelência e a partilha de valores e sucesso. Sendo a sua estratégia fortalecer as suas parcerias com seus clientes, fornecedores e comunidade, fomentar tecnologia e inovação e por fim expandir nossa já ampla pegada para oferecer suporte aos nossos clientes em todos os lugares.

#### <span id="page-19-0"></span>COFICAB

As fábricas à volta do mundo são apenas cópias do que se faz na fábrica portuguesa sendo agora diferente a Coficab GR sendo composta por 1 único edifício onde está tudo englobado enquanto a fábrica no vale de Estrela é composta por 7 edifícios distintos onde são efetuadas variadas tarefas, desde produção, armazenamento, gestão, pesquisa e desenvolvimento.

O primeiro edifício é o Bloco A onde se realiza a parte administrativa da empresa e onde trabalham os dirigentes da fábrica. Aqui é onde podemos encontrar o gabinete de qualidade central, o gabinete das finanças, o gabinete do CTOO e outros.

O segundo edifício trata-se do primeiro edifício de produção e é chamado de Nave 1, onde chegam as matérias primas e é realizado todo o processo do fabrico de fios e cabos automobilísticos. Como é comum nas fábricas cada máquina realiza uma função diferente, a primeira etapa é realizada pelas Trefiladoras Pesadas, estas máquinas recebem um cabo de cobre e esticam-no passando-o por orifícios mais pequenos com velocidade e força suficiente para que o cabo diminua o seu diâmetro. As próximas máquinas são as Trefiladoras que possuem o mesmo propósito das anteriores, mas desta vez com os cabos que saem das mesmas. Seguidamente estão as Torcedoras que têm como função torcer os cabos e agrupálos em espirais para melhorar a eficácia do cabo. A próxima etapa é realizada pelas Extrusoras que derretem plástico e o envolvem à volta do cabo e posteriormente colocam o cabo numa bobine para armazenamento. Já no armazém existem outras máquinas chamadas Rebobinadoras cujo propósito é analisar o cabo e encontrar falhas no mesmo. Para isso o cabo é desenrolado de uma bobine e passado por um sensor de falhas e posteriormente enrolado numa outra bobine já com as falhas removidas. Depois deste processo o cabo pode ser comercializado.

Como a Nave 1 é dos edifícios mais antigos da fábrica também se encontram aqui todos os serviços necessários como por exemplo o posto médico, serviços administrativos, gabinete de recursos humanos, cantina, gabinete de informática, gabinete de logística, gabinete de qualidade e vários outros. A fábrica opera a partir da Nave 1 pois é onde o cabo entra e sai para ser vendido, no entanto nem todo o cabo que sai da Nave 1 vai ser logo diretamente comercializado.

Na Nave 2, o terceiro edifício da fábrica é produzido cabo de maior diâmetro e é usado um Irradiador para aumentar a durabilidade do cabo. O processo acaba por ser o mesmo que na Nave 1, mas com cabos maiores. Neste edifício também existe um gabinete de qualidade para avaliar a qualidade do cabo e decidir se pode ou não ser comercializado.

A Nave 3 vem a seguir e é também um edifício de produção e serve como complemento às outras duas para acelerar o processo de fabrico dos cabos.

A Nave 4 é um edifício armazém onde ficam guardados os cabos produzidos nas outras 3, aqui são usadas Rebobinadoras para procurar falhas no cabo e é feita a reciclagem para que nada se perca durante a produção.

O próximo edifício chama-se Ginásio. Supostamente era para um ginásio, agora aloja uma equipa de investigação informática para desenvolvimento de novas aplicações que posteriormente serão utilizadas na fábrica.

Finalmente está o Technical Center, onde são desenvolvidos testes de inovação para que o cabo seja melhor. O objetivo deste edifício é desenvolver tecnologias novas para que a qualidade dos cabos seja cada vez melhor e para que a COFICAB continue a ser a líder na inovação da indústria.

Para além dessa fábrica existe outra na Plataforma Logística da Guarda onde ainda não estão bem definidas as zonas como na COFICAB de Vale de Serra, mas que demonstra que a empresa não dá sinais de abrandar a sua expansão.

O estágio curricular foi realizado parcialmente na fábrica da Plataforma Logística e o resto do tempo de estágio na fábrica de Vale de Estrela. Isso ajudou-me a entender o funcionamento de uma grande empresa e como apesar das distâncias e diferenças culturais tem de existir uma constante comunicação com os diferentes setores à volta do mundo para que as fábricas funcionem em perfeita harmonia.

Infelizmente como o meu período na COFICAB – GR foi muito breve não poderei descrever o edifício e todos os aparelhos e máquinas ou as funcionalidades de cada espaço.

# Capítulo 4

### Funcionamento do estágio

<span id="page-21-1"></span><span id="page-21-0"></span>Durante o período de estágio trabalhei com a equipa de IT juntamente com os técnicos Pedro Cardoso, Pedro Miguel Santos, Tiago Alves, Miguel Almeida e Nelson Monteiro, e com o dirigente dos mesmos, Mário Milheiro e Rui Brites e com o estagiário Rodrigo Paula.

Quando cheguei pela primeira vez á fabrica da Coficab GR, fui logo levado para uma formação onde estavam outros estagiários onde me ensinaram o que cada máquina faz e qual eram os protocolos de segurança como por exemplo sempre que estivéssemos num sítio com muito barulho usar os tampões de ouvidos que nos foi fornecido por eles. Nos dias a seguir da formação eu estivo com o meu colega de trabalho chamado Nelson Monteiro foi ele que me ensinou no inicio qual eram os problemas mais recorrentes das maquinas e que lá na Coficab GR iriamos estar a carregar bastante hardware pois ainda estava em construções e os funcionários de lá estavam constantemente a mudar de sitio, ele também me demonstrou problemas de rede mas essa parte foi mais com o meu outro colega de trabalho Miguel Almeida, sendo ele um expert em sistemas da cisco e em programação de rede, ele era quem controlava a rede de toda a fabrica na GR sabendo quem fez o que e a que horas e poderia cancelar o acesso a quem por exemplo estivesse no Instagram durante muito tempo.

Em Relação ao meu superior como eramos tão poucos lá ele estava sempre fora a compor a rede ou qualquer outro problema tal como na instalação de novo Hardware na parte que estava a ser construída lá na fábrica, trabalhando com ele diariamente.

Tentei falar com o meu superior Rui Brites sobre um ataque de Phising á Coficab estando ele bastante entusiasmado sobre o ataque, mas com o "ataque" do covid19 não foi possível ser realizado o ataque de Phishing.

Quando voltei a estagiar fui direcionado para a Coficab Vale de Estrela onde fui muito bem recebido. A maneira de trabalhar foi um bocado diferente á da Coficab GR mas foi bastante instrucional, na Coficab Vale de Estrela trabalha-se por turnos mudando sempre todas as semanas a pessoa que estiver a fazer o turno como por exemplo quem está na manhã passa para a tarde quem estiver á tarde passa para a noite e os da noite para a manhã sendo sempre assim.

Na Coficab Vale de Estrela os problemas eram sempre quase os mesmos e era quase come se fosse uma rotina sendo invulgar acontecer alguma coisa imprevista a única situação mesmo imprevista que vimos foi quando o CMES (Coficab Manufacturing Execution System) foi abaixo e quem estava a fazer o turno era eu e o meu colega de estágio Rodrigo Paula, e recebíamos constantemente chamadas que não estava a funcionar eu e o Rodrigo juntamente com um funcionário da manutenção do CMES encontramos o problema, mas não o conseguimos resolver

enquanto os donos da base de dados que são Tunisinos e estavam a dormir não limpassem o que tinham lá em ficheiros temporários, tendo nós a esperar até que eles nos atendessem e limpassem a base de dados.

O trabalho remoto que eu e o meu colega fazíamos mais era verificar se o software das televisões estava ativo caso não estivesse voltar a ativa-lo sendo este problema bastante frequente, tão frequente que a primeira coisa que se fazia no turno na manha era verificar se as TV's estavam com o software a funcionar.

No resto o trabalho era simples era a configuração de impressoras através do ip delas, limpeza de impressoras, mudificação de hardware dos funcionários e verificação do software CMES a ver se estava sempre em constante funcionamento e também tivemos a tarefa de mudar as palavras pass pois ocorreu um ataque de Phishing na empresa.

#### <span id="page-22-0"></span>Turno da tarde

Neste turno o ambiente é mais calmo tendo em conta que aqueles que trabalham nos escritórios já não se encontram presentes assim nesta janela de tempo é possível a equipa IT trabalhar nos sistemas informáticos e preparar novos aparelhos para serem utilizados brevemente.

Durante a tarde formatávamos os PCs para os novos colaboradores, instalávamos entre 4 sistemas operativos: Windows 10; Windows 10 Pro; Windows 7; Windows 7 Pro. A escolha de um dos programas dependia do que era pedido à equipa. De seguida configurávamos uma conta pessoal para o colaborador que iria utilizar o PC ou uma conta coletivo para quando o aparelho seria para o shop floor . Os programas que instalávamos eram por norma o Adobe Flash, o Antivirus, o Skype for Business, o Microsoft Teams, Adpbe Reader, Player, Firefox, Microsoft Office, 7zip, UltraVNC, Microsoft Access, IBM's-XPPS e o CMES.

Tratar dos backups do XPPS é essencial neste turno, O XPPS é utilizado pelos trabalhadores do cais e pela logística para imprimir etiquetas para o envio dos cabos.

A Equipa de IT tem 7 cassetes cada uma destinada a um dia da semana que têm de ser colocadas durante a semana, respetivamente, no bastidor do Bloco A e todos os dias às 6 da manhã fazem um backup de todos os dados do XPPS desse dia.

Assim, ficam os dados seguros em caso de ocorrer alguma falha no sistema e evitam-se vários problemas de logística e a perda de informações importantes.

Apesar da fábrica ter uma vasta rede conectada por cabos também possui access points Wi-Fi para diversos aparelhos tais como pistolas de etiquetas ou computadores portáteis. Como verificação do seu funcionamento é necessário reiniciá-los todas as semanas. A equipa de IT dirige-se a esses Access Points e desliga-os durante alguns segundos, seguidamente volta a ligá-los e é testada a conexão, tanto pessoalmente como através de um pequeno inquérito aos colaboradores.

O inventário de novos aparelhos é realizado neste turno também e assim que este é feito dá-se um nome interno ao aparelho seguido de um número.

### <span id="page-23-0"></span>Turno da manhã

O turno da manhã é muito mais movimentado que os outros dois turnos devido à presença daqueles que trabalham nos escritórios, mas antes de eles chegarem o nosso dever é verificar se as televisões tem o software CMES a correr sem erros, logo com a presença destes o surgimento de problemas informáticos é muito mais recorrente e a equipa IT acaba por ser chamada mais vezes para resolver esses mesmos problemas, sendo na minha opinião mais recorrente o surgimento de problemas mais básicos e com bastante fácil resolução. Para além de serem problemas que podem ser resolvidos mais rápido, a presença de outros departamentos tal como os superiores dos nossos colegas de IT ajuda na rapidez de resolução.

# Capítulo 5

## Tecnologias Utilizadas

<span id="page-24-1"></span><span id="page-24-0"></span>Ao longo do estágio foram usadas variadas aplicações pela equipa de IT para resolver alguns problemas que podem surgir e pelos restantes membros da fábrica no seu trabalho.

<span id="page-24-2"></span>7-Zip

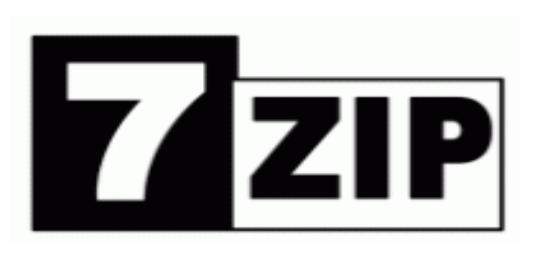

*<https://www.technologynewstracking.com/7-zip.html>*

7-Zip é um compactador de arquivos open-source para o sistema operacional Microsoft Windows e Linux. O programa, desenvolvido por Igor Pavlov, é distribuído sobre a licença GNU LGPL, e compete diretamente com os programas de código-fechado WinZip e WinRAR. Atualmente o formato 7z, o principal formato de compactação do programa, é o que leva maior taxa de compactação, ganhando inclusive do formato RAR (exceto em arquivos multimídia, onde este último leva vantagem ante à ausência de um filtro ainda não implementado no código do 7-Zip)

• Formatos de compactação e descompactação: 7z, ZIP, Gzip, Bzip2 e TAR

• Formatos somente de descompactação: RAR, CAB, ISO, ARJ, LZH, CHM, Z, CPIO, RPM, DEB e NSIS

### <span id="page-24-3"></span>Adobe Reader

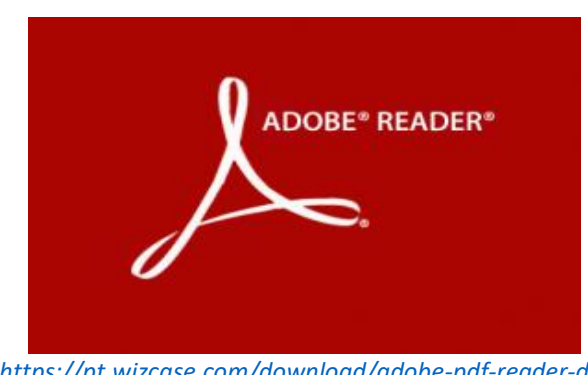

*<https://pt.wizcase.com/download/adobe-pdf-reader-dc/>*

Adobe Reader (antigamente Adobe Acrobat Reader) é um software que permite que o usuário do computador visualize, navegue e imprima arquivos no formato PDF. Este tipo de arquivo é muito comum em documentações gerais (manuais de instrução, apostilas, eBooks). Por ser multiplataforma, está disponível para diversos sistemas operacionais.

### <span id="page-25-0"></span>Adobe Flash Player

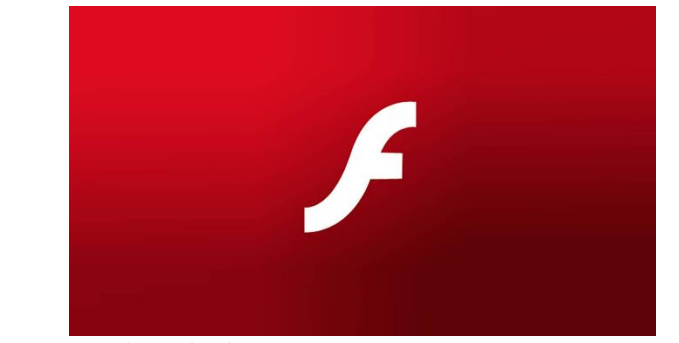

*<https://blog.eset.pt/2018/06/tem-o-adobe-flash-player-no-pc-tenha-muito-cuidado/>*

O Adobe Flash Player, ou apenas Flash Player, é um reprodutor de multimídia e aplicações amplamente distribuído, anteriormente criado e disponibilizado pela Macromedia, mas que agora pertence à Adobe Systems. Compatível com Microsoft Windows, MacOS Linux e Solaris.

### <span id="page-25-1"></span>Kaspersky Antivírus

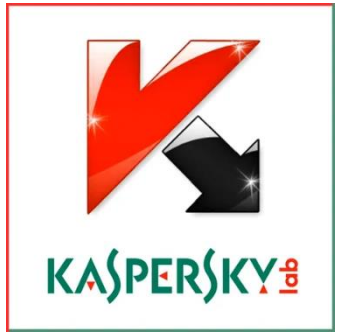

*<https://www.zimshoppingmalls.com/product/kaspersky-antivirus/>*

Kaspersky Anti-Virus (Russo: Антивирус Касперского; anteriormente conhecido como AntiViral Toolkit Pro; comummente referido como KAV) é um programa antivírus desenvolvido pela Kaspersky Lab. Foi projetado para proteger os usuários de malware Trojans e é principalmente projetado para computadores com Microsoft Windows, mas uma versão para Linux está disponível para escritório e a versão para Macintosh foi lançada no fim de 2009.

### <span id="page-26-0"></span>Microsoft Office 365

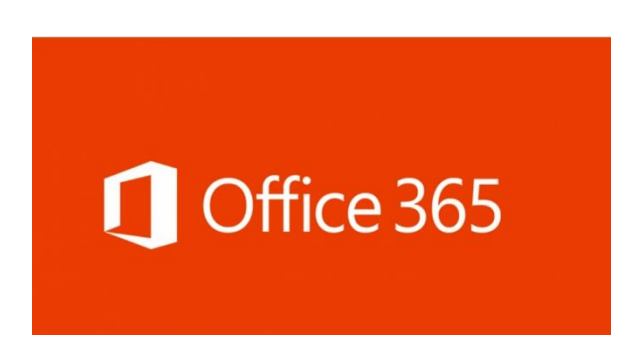

*<https://www.chip7.pt/office/78117-microsoft-office-365-pessoal-licena-506523.html>*

Microsoft 365 (antes Office 365) é uma versão online por assinatura da suíte de aplicativos para escritório/produtividade Microsoft Office, focado no trabalho colaborativo simultâneo (co-autoria) de uma grande equipe e na segurança, lançado em junho de 2011 desenvolvido pela empresa Microsoft. Para usuários que não utilizam sistemas em nuvem foi lançado a versão tradicional Office 2019, sem função de atualização automática (chamado de compra avulsa).

Tem suporte nos sistemas operacionais Windows, macOS, iOS e Android, A suite inclui versões na nuvem do Exchange, Outlook, OneDrive, OneNote, SharePoint, Teams, Yammer, Power BI, Stream, Bookings, Skype, Office Online, versões no computador do Publisher e Access e, proteção contra phishing e ransomware, e atualizações automáticas periódicas. É utilizada no navegador web, sem a necessidade de instalação, bastando criar uma conta para uso.

<span id="page-26-1"></span>Excel

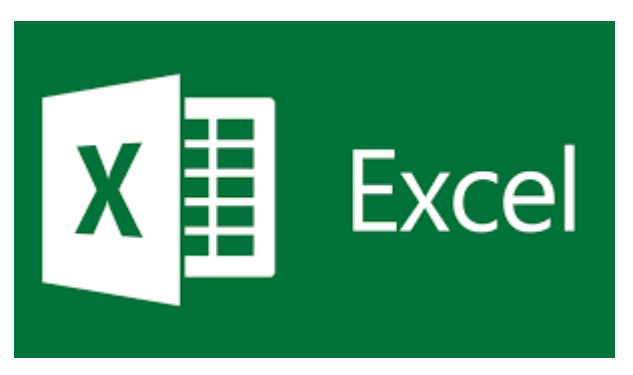

*<https://sites.google.com/site/wordadexel/microsoft-exel>*

O Microsoft Excel é um editor de planilhas (Folhas de Cálculo) produzido pela Microsoft para computadores que utilizam o sistema operacional Microsoft Windows, além de computadores Macintosh da Apple Inc. e dispositivos móveis como o Windows Phone, Android ou o iOS. Seus recursos incluem uma interface intuitiva e capacitadas ferramentas de cálculo e de construção de tabelas que, juntamente com marketing agressivo, tornaram o Excel um dos mais populares aplicativos de computador até hoje.

Na COFICAB Portugal é o programa mais utilizado sendo usado por quase todos os departamentos.

Access

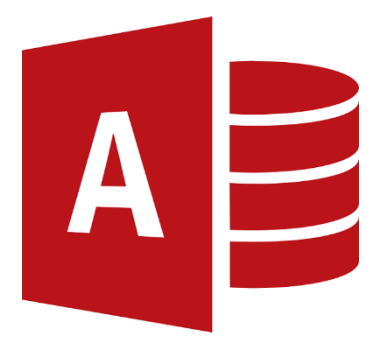

#### *<https://tecnoblog.net/355497/todos-os-atalhos-do-microsoft-access/>*

Microsoft Access (nome completo Microsoft Office Access), conhecido por MSAccess, é um sistema de gerenciamento de banco de dados da Microsoft, incluído no pacote do Microsoft Office Professional, que combina o Microsoft Jet Database Engine com uma interface gráfica do utilizador (graphical user interface). Ele permite o desenvolvimento rápido de RAD (Rapid Application Development), que envolvem tanto de dados como também a interface a ser utilizada pelos usuários. Microsoft Access é capaz de usar dados guardados em qualquer recipiente de dados compatível com ODBC. É utilizado na COFICAB Portugal com o objetivo de gerir as bases de dados internas da qualidade e logística.

### <span id="page-27-0"></span>Outlook

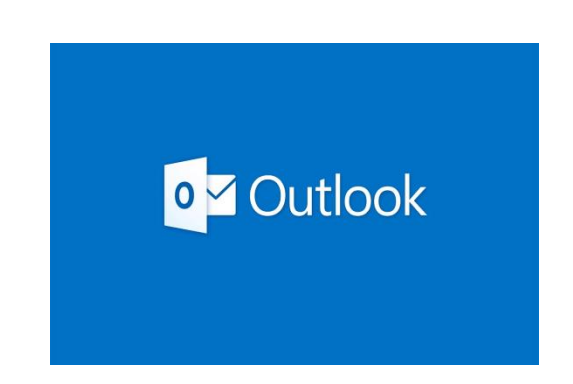

*<https://br.pinterest.com/pin/861946816158923618/>*

Outlook.com é um serviço gratuito de webmail criado pela Microsoft. Foi anunciado a 31 de julho de 2012 em versão beta para o público. A 18 de fevereiro de 2013 o Outlook passou a ocupar o lugar do Hotmail, que até então era o principal webmail da Microsoft. O novo webmail ainda possui armazenamento ilimitado e integração com diversos outros serviços da Microsoft, como o Skype, OneDrive, Calendário e Office Online. No final de janeiro de 2015, a Microsoft lançou a aplicação Outlook para smartphones (Android e iOS). gratuita para ambas plataformas. Na COFICAB Portugal o Outlook tem como função ser usado como Webmail da empresa e todos os colaboradores têm uma conta interna.

#### <span id="page-28-0"></span>Teams

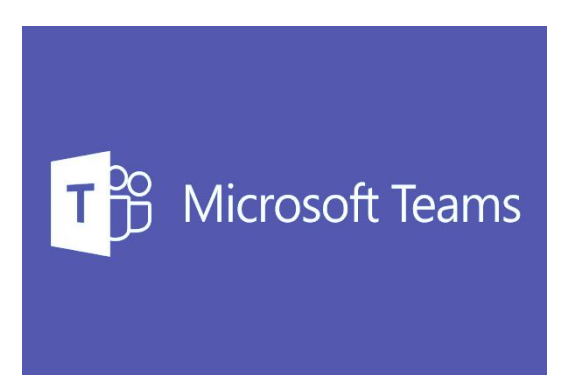

*<https://www.ead.ufu.br/mod/book/tool/print/index.php?id=82948>*

Microsoft PowerPoint é um programa utilizado para criação/edição e exibição de apresentações gráficas, originalmente desenvolvido para Windows e portado posteriormente para Mac OS X. A versão para Windows também funciona no Linux através da camada de compatibilidade Wine. Há ainda uma versão para smartphones Windows Phone.

Microsoft Teams é uma plataforma unificada de comunicação e colaboração que combina mensagens instantâneas, videoconferências, armazenamento de arquivos (incluindo colaboração em arquivos) e integração de aplicações no local de trabalho. O Microsoft Teams está a ser implementado na COFICAB como principal plataforma de comunicação entre os seus colaboradores à volta do mundo.

#### <span id="page-28-1"></span>Skype

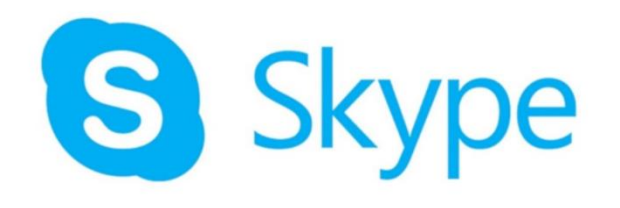

#### *<https://www.tecmundo.com.br/software/132272-microsoft-nova-versao-skype-setembro-atualizar.htm>*

Skype é um software que permite comunicação pela Internet através de conexões de voz e vídeo, criado por Janus Friis e Niklas Zennstrom. O Skype foi lançado no ano de 2003. Em 2005 foi vendido à empresa eBay e pertence, desde maio de 2011, à Microsoft. Atualmente, é o programa para computadores mais famoso do mercado e possui cerca de 560 milhões de utilizadores espalhados pelo mundo. Na COFICAB Portugal é usado o Skype for Business por parte dos colaboradores, no entanto dentro da empresa o mesmo está a cair em desuso assim como mundialmente e está a ser substituído pelo Microsoft Teams.

<span id="page-29-0"></span>PowerPoint

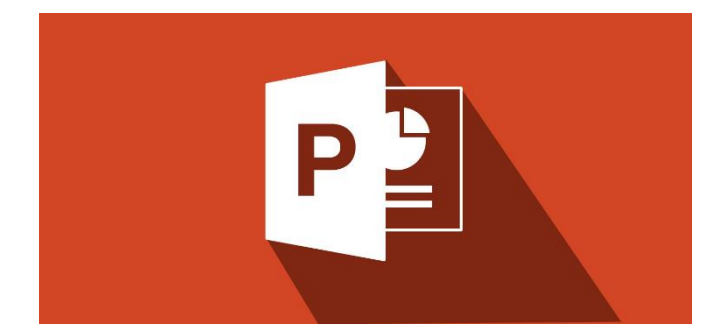

*<https://www.magisto.com/blog/2019/02/18/how-to-embed-video-in-powerpoint/>*

Microsoft PowerPoint é um programa utilizado para criação/edição e exibição de apresentações gráficas, originalmente desenvolvido para Windows e portado posteriormente para Mac OS X. A versão para Windows também funciona no Linux através da camada de compatibilidade Wine. Há ainda uma versão para smartphones Windows Phone. O PowerPoint é usado em apresentações, cujo objetivo é informar sobre um determinado tema, podendo usar: imagens, sons, textos e vídeos que podem ser animados de diferentes maneiras.

<span id="page-29-1"></span>Word

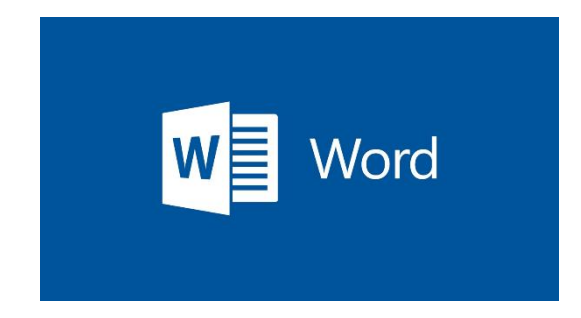

*[https://blogdetecnologia.com.br/wp-content/cache/page\\_enhanced/blogdetecnologia.com.br/como](https://blogdetecnologia.com.br/wp-content/cache/page_enhanced/blogdetecnologia.com.br/como-recuperar-um-documento-no-word-seis-dicas-para-salvar-arquivos/_index.html_gzip)[recuperar-um-documento-no-word-seis-dicas-para-salvar-arquivos/\\_index.html\\_gzip](https://blogdetecnologia.com.br/wp-content/cache/page_enhanced/blogdetecnologia.com.br/como-recuperar-um-documento-no-word-seis-dicas-para-salvar-arquivos/_index.html_gzip)*

O Microsoft Word é um processador de texto produzido pela Microsoft, foi criado por Richard Brodie para computadores IBM PC com o Sistema Operativo DOS em 1983. Mais tarde foram criadas versões para o Apple Macintosh (1984), SCO UNIX e Microsoft Windows (1989). Faz parte do conjunto de aplicações Microsoft Office. As versões antigas do Microsoft Word utilizam a extensão ".doc", já as versões mais novas utilizam ".docx".

#### <span id="page-30-0"></span>**NetBeans**

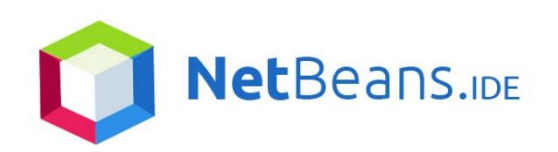

#### *<https://netfreaktech.com/ubuntu/how-to-install-netbeans-ide-8-2-on-ubuntu-16-04-18-04-systems>*

O NetBeans IDE é um ambiente de desenvolvimento integrado gratuito open source para desenvolvedores de software nas linguagens Java, JavaScript, HTML5, PHP, C/C++, Groovy, Ruby (sem suporte oficial a partir da versão 7), entre outras. O IDE é executado em muitas plataformas, como Windows, Linux, Solaris e MacOS. Além disso, é usado como base de uma série de software científico de missão crítica em grandes organizações em defesa, aeroespacial, logística e pesquisa, como Boeing, Airbus Defense and Space, NASA e NATO. Durante o estágio foi usado para desenvolver uma aplicação em Java para a equipa de IT.

#### <span id="page-30-1"></span>UltraVNC

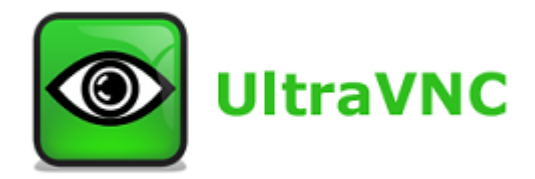

#### *<http://ultravncptc.blogspot.com/2018/11/ultravnc.html>*

UltraVNC é um programa que permite ao utilizador conectar-se remotamente e controlar outro computador que também possua o programa. A equipa de IT usa o VNC para aceder aos computadores da fábrica remotamente para poder resolver os problemas de software através do escritório ou por teletrabalho.

# Capítulo 6

### Aplicação Em Java

<span id="page-31-1"></span><span id="page-31-0"></span>Durante este estágio eu e o meu colega Rodrigo Paula tivemos uma ideia de criar uma aplicação, para ajudar os funcionários do IT Suporte na organização do Stock. Nenhum de nós ficou com um trabalho específico pois trabalhamos ao mesmo tempo ajudandonos mutuamente.

Esta aplicação no inicio foi bastante fácil de fazer o código e pensei que não fosse ser um grande desafio, mas provei me errado pois apesar de o código não ser complicado a parte de conexão a uma base dados exterior estava a provar se bastante complicado pois pelo que vejo o java tem ás vezes dificuldades a ler as Drives de bases de dados exteriores a dele.

O Código não foi muito complicado pois era literalmente enviar código SQL para a base de dados e depois retirar o conteúdo da base dados para uma tabela ou qualquer coisa assim.

Na figura a seguir demonstro parte do meu código que irem explicar depois:

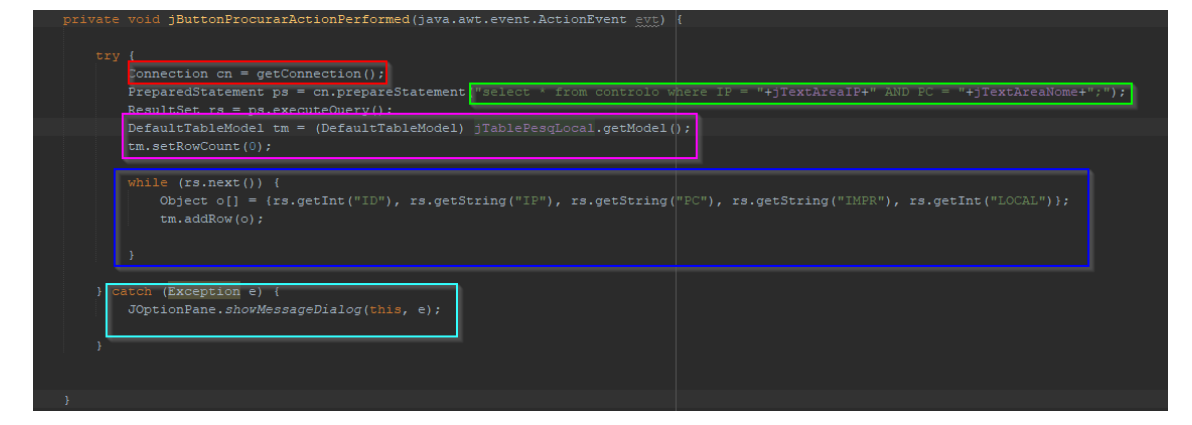

O código na caixa vermelha chama a variável a função que faz a conexão á base de dados que irá ser explicada depois.

O código da caixa verde é o código SQL que irá ser enviado para a base de dados.

O código da caixa magenta é a tirar o tipo de modelo que é a tabela para eliminar o que está lá a demonstrar ao utilizador de modo que quando houver a inserção de valores não haver nenhum repetido.

O código da caixa azul é a inserção de dados da base de dados na tabela.

E o código da caixa azul clarinho é para caso haja um erro demonstrar qual foi.

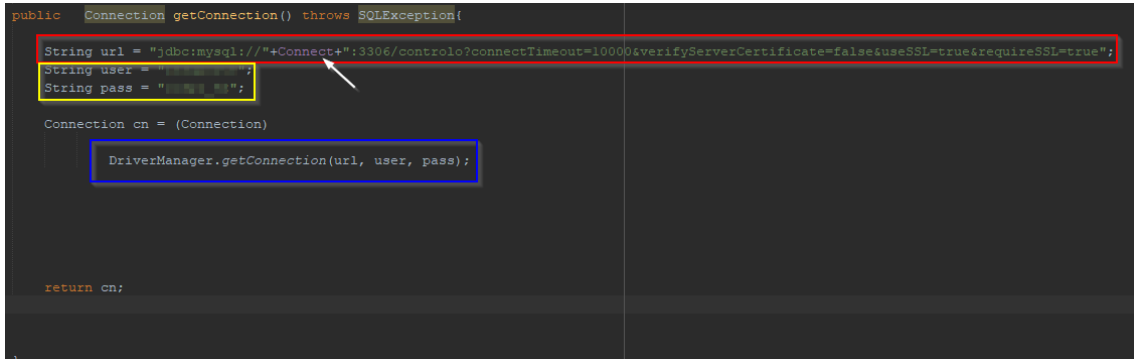

O código da caixa vermelhar é o URL necessário para conectar á base de dados sendo a o que está apontado com uma seta branca o IP ou nome do Desktop pois estando no mesmo domínio está como uma variável pois no primeiro menu da aplicação poderá se mudar de IP ou nome do PC da base dados pois caso esteja por VPN poderá ser preciso por o IP completo enquanto na fabrica alguns funcionários do IT suporte era necessário por o nome ou IP e no final ".local" como por exemplo "192.168.11.254.local".

O código da caixa amarela é o user name e password onde estão ofuscadas pois é segredo e caso eles utilizem a aplicação não quisemos divulgar nada de palavras pass, user name nem IP/nome de PC no relatório.

O código da caixa azul é o que junta todos os códigos acima referidos e transforma na conexão á base de dados.

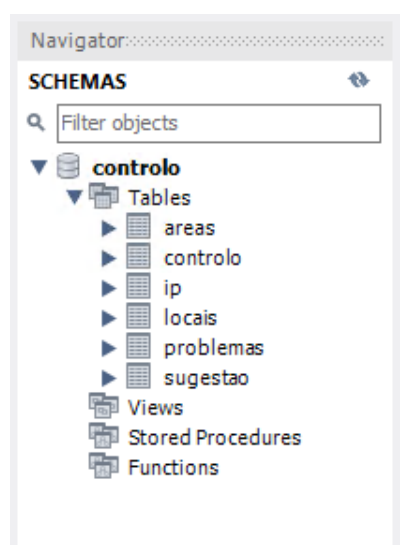

A base de dados era constituída por 6 tabelas com 5 a 6 variáveis com chaves estrangeiras para interligar as tabelas que necessitavam como por exemplo o "locais" tem uma chave estrangeira das "areas" pois cada local necessita de uma área.

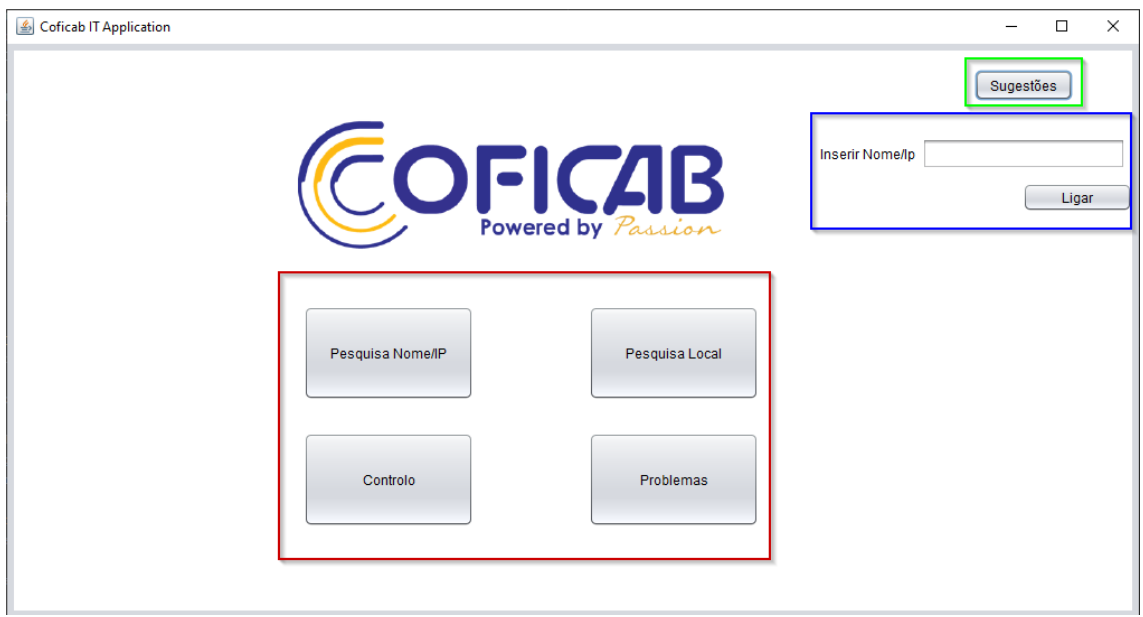

A parte da interface da aplicação é muito simples tendo apenas alguns botões e nada de animações nem nada complexo é apenas um desenho simplificado que deixamos para os funcionários da Coficab para caso queiram mudar o design da aplicação.

A caixa azul é onde se insere um novo IP ou nome do PC da base dados caso não consiga conectar mal inicie a aplicação.

A caixa azul era onde eu e o meu colega partilhávamos as ideias, mas no final deixamos lá estar pois pensamos que seria bom, existir um menu de sugestões para compor bugs adicionar features novas etc.

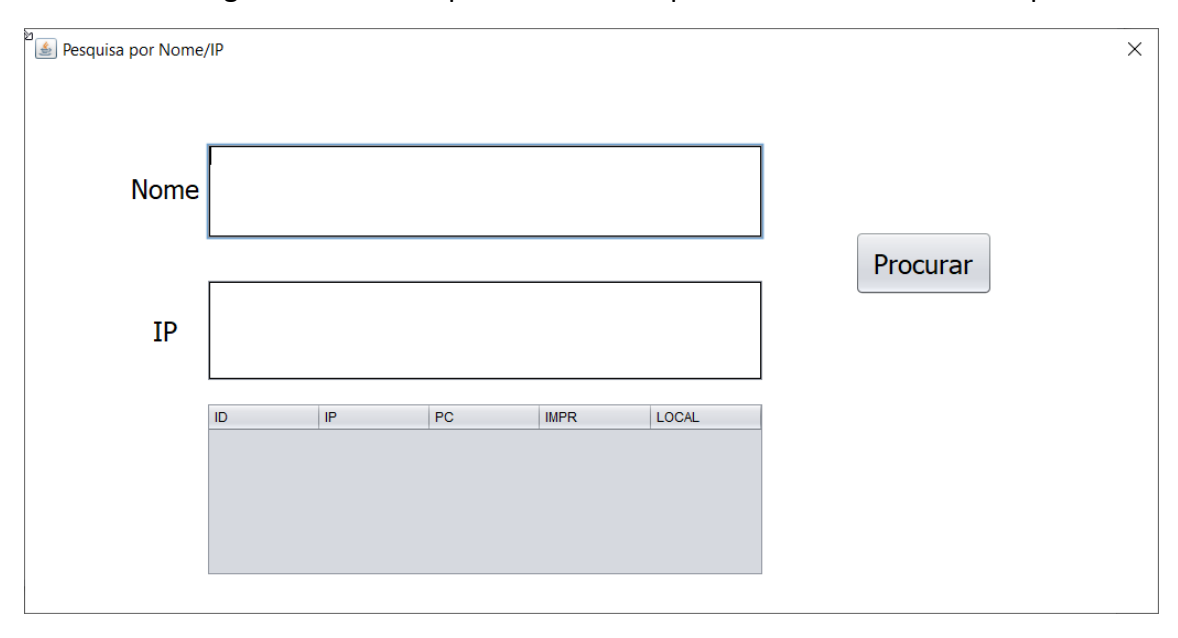

O resto do design é bastante simples e na minha opinião bastante fácil de compreender.

Tal como no título da janela sugere aqui é onde se faz a pesquisa pelo nome ou IP para encontrar o PC ou Impressora que tenha tal nome ou IP e demonstra o local dela também.

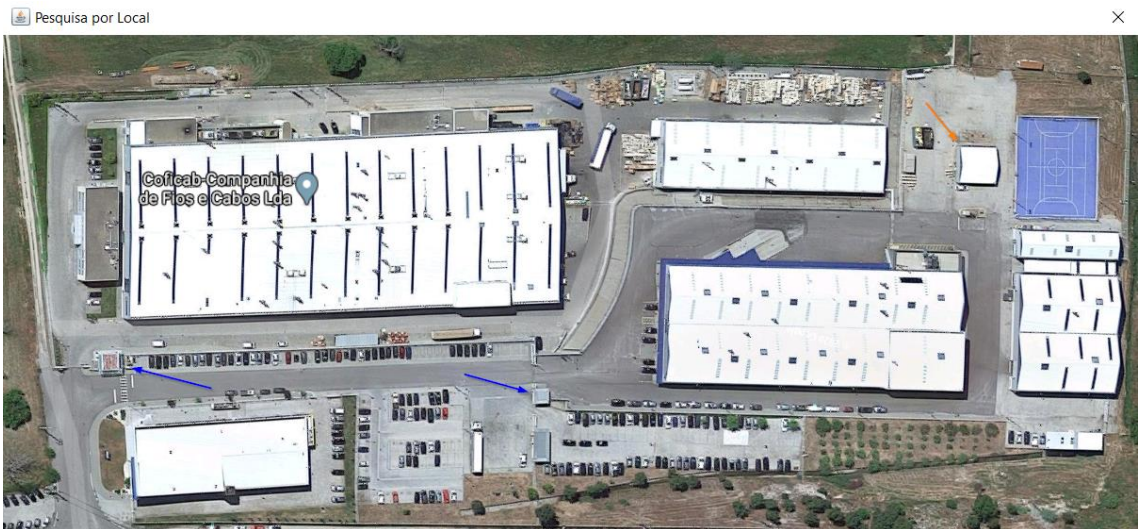

Na pesquisa local o que nos fizemos foi por botões atras de todos os edifícios incluindo onde estão os guardas que é na seta azul e o ginásio seta laranja sendo o resto dos edifícios onde se faz os testes do cobre, criação de cabos e onde é o trabalho de escritório.

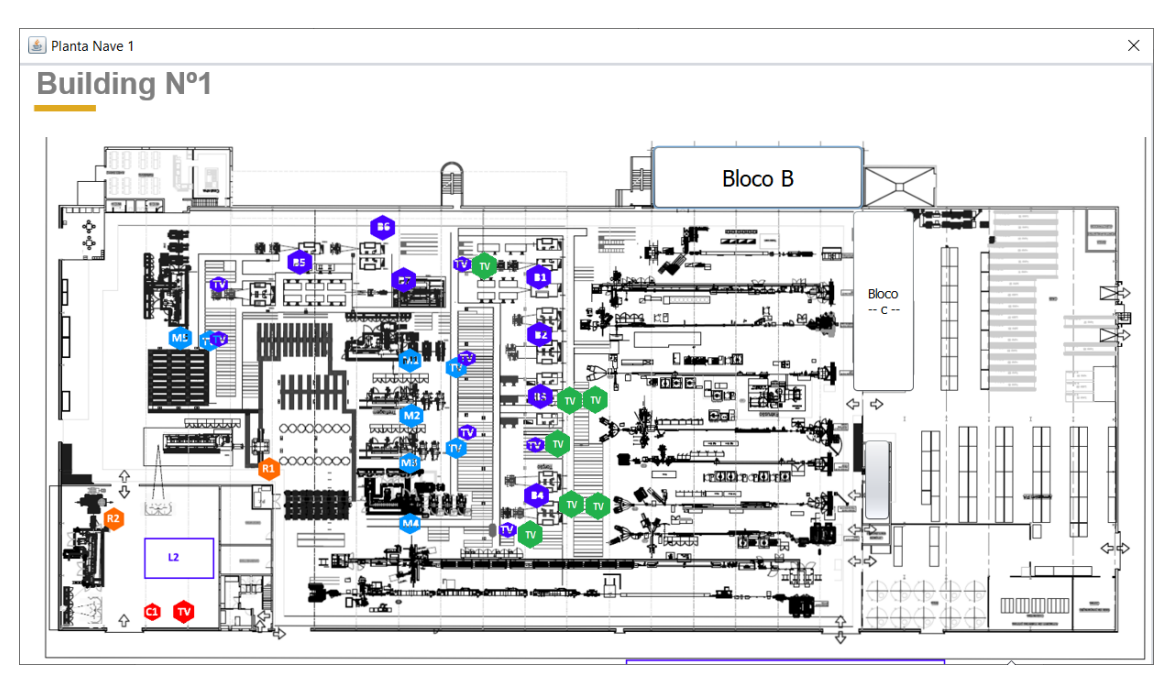

Sempre que clicarem no botão irá levar a uma planta do edifício tendo depois nos como objetivo por botões em todos os setores e máquinas da fábrica, mas não tivemos tempo para conseguir esse objetivo. Depois na planta bastava clicar como por exemplo no botão do "bloco C" e escolher um dos gabinetes la como "IT Suporte "e iria demonstrar o que tinha lá de PCS, impressoras etc.

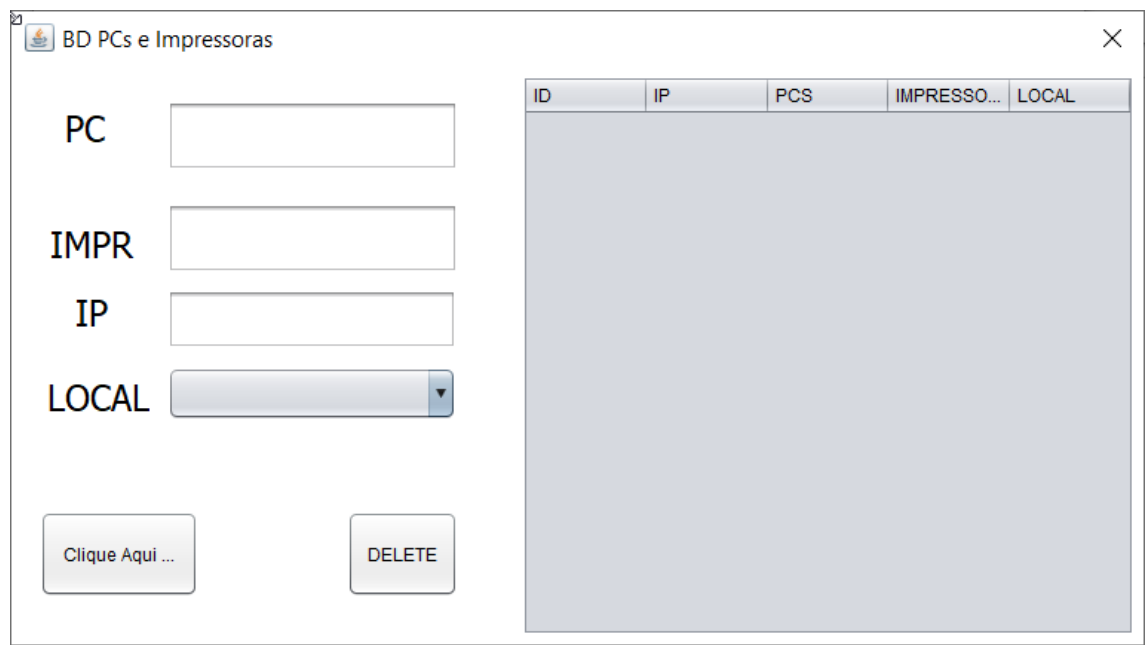

Aqui é onde se adiciona PC/Impressoras á base de dados sendo obrigatório por um local, mas não obrigatório por um IP a não ser que seja uma Impressora.

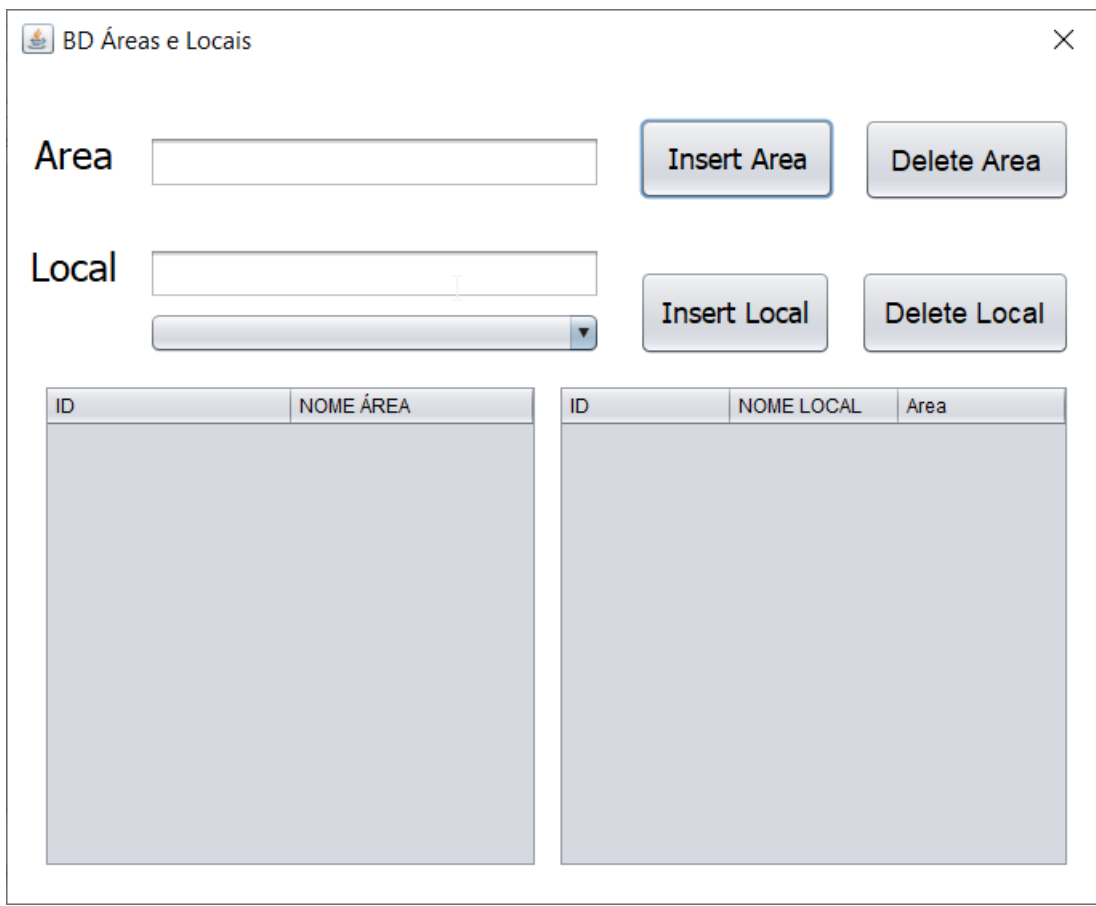

Aqui é onde se adicionam áreas e locais para inserir um local é obrigatório ter já uma área criada para lá por no local.

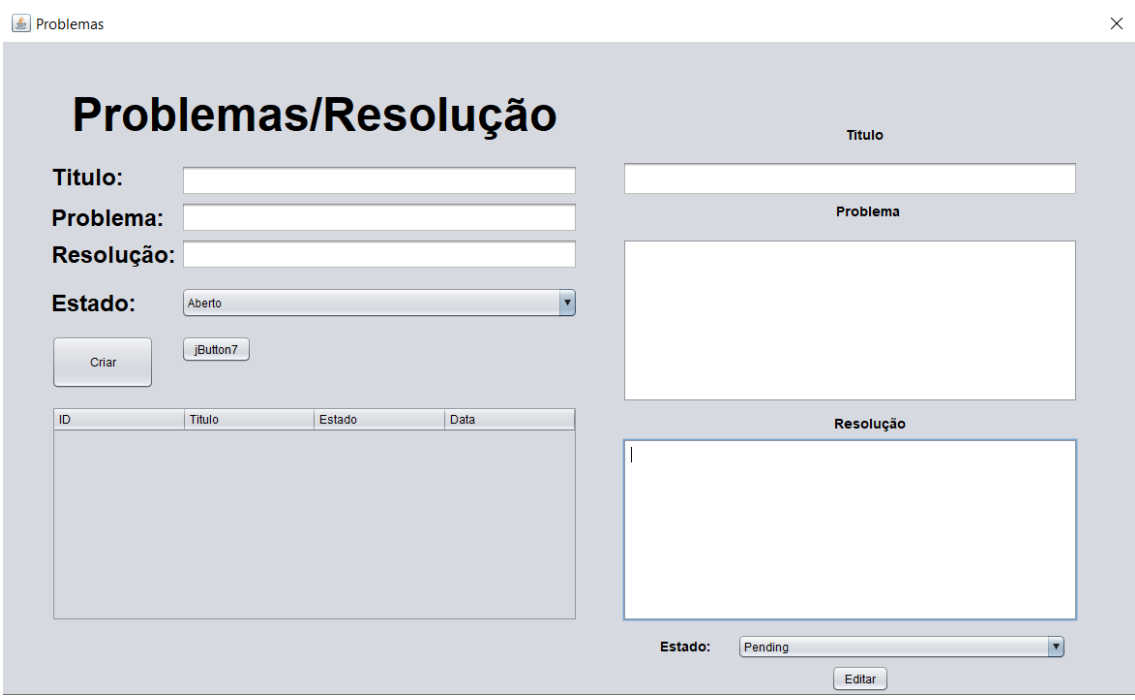

Aqui nos problemas/resolução era aqui que iriam por problemas como por exemplo o PC esta muito lento e poe em estado aberto ao seja ainda não á solução para o problema. E os outros funcionários ponham la a solução desinstala o Karspersky pois em computadores mais velhos eles ficam muito lentos. E ponham o estado fechado ao seja já tem solução e fica lá guardado na tabela para quando alguém quiser ver a solução.

Sendo que a qualquer momento pode se voltar a alterar o estado do problema pelo funcionário do IT Suporte.

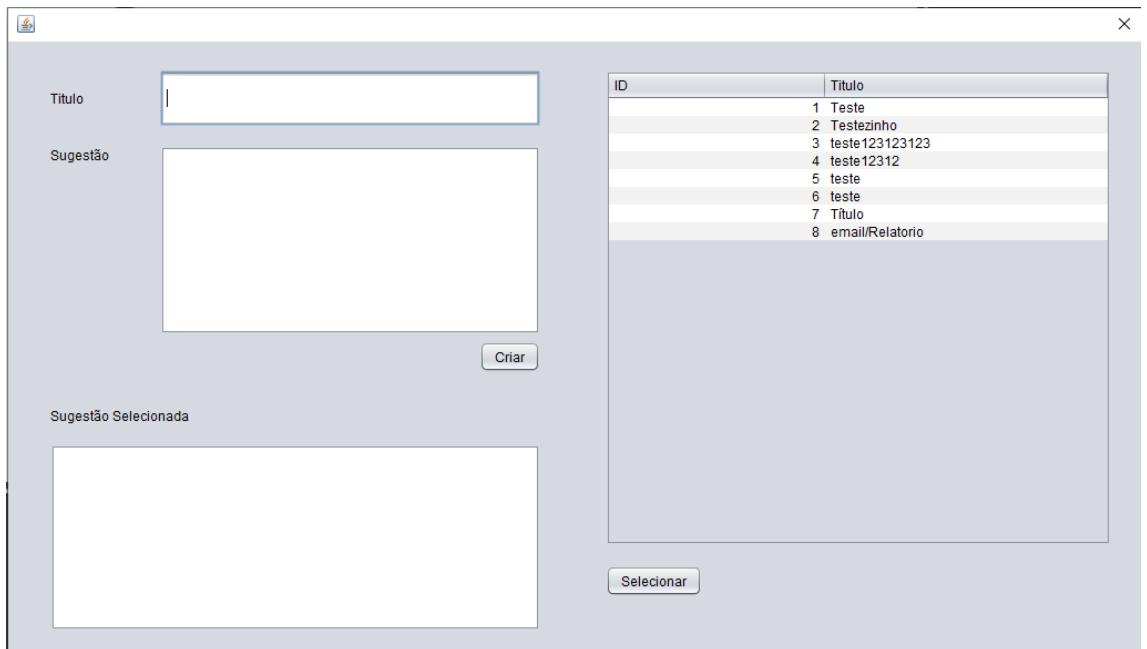

Aqui são as sugestões onde eu e o meu colega ponhamos ideias e o que tínhamos feito no dia anterior para não nos esquecermos.

Sendo agora proposta para dar sugestões uns aos outros sobre a aplicação aos funcionários da Coficab.

## <span id="page-37-0"></span>Conclusão da Aplicação de Java

Nós sabemos que a aplicação está longe de ser acabada mas com tão pouco tempo de desenvolvimento tentámos fazer de tudo que pelo menos fica-se operacional e deixámos o código no nosso PC da empresa onde o usamos para criar a aplicação, deixámos notas no código para ajudar a perceber o que fizemos para caso os nossos colegas de trabalho na Coficab quisessem continuar a criação da aplicação.

Gostei muito deste desafio de criar uma aplicação que começou com ideias básicas, mas foi começando a ficar cada vez mais complexa, foi bastante interessante as coisas que aprendi sobre o java que ainda não tinha explorado, e espero no futuro tenha outro desafio como foi a criação desta aplicação Java.

# Capítulo 7

## Conclusão

<span id="page-38-1"></span><span id="page-38-0"></span>No decorrer do período que passei em ambas as localizações das empresas ao longo do estágio foi me proporcionada oportunidades de aprendizagem sobre a área de informática que enriqueceram imenso os meus conhecimentos na área em questão. Trabalhar numa empresa de renome nacional e internacional fez-me compreender como esta funciona e o seu relacionamento com toda a tecnologia envolvida no fabrico dos seus produtos. Além de ter mais conhecimento da área pude ver como funciona o trabalho de equipa, como requer colaboração entre os membros.

Foi um prazer trabalhar em ambas as localizações e vou levar os conhecimentos que adquiri comigo após este estágio.